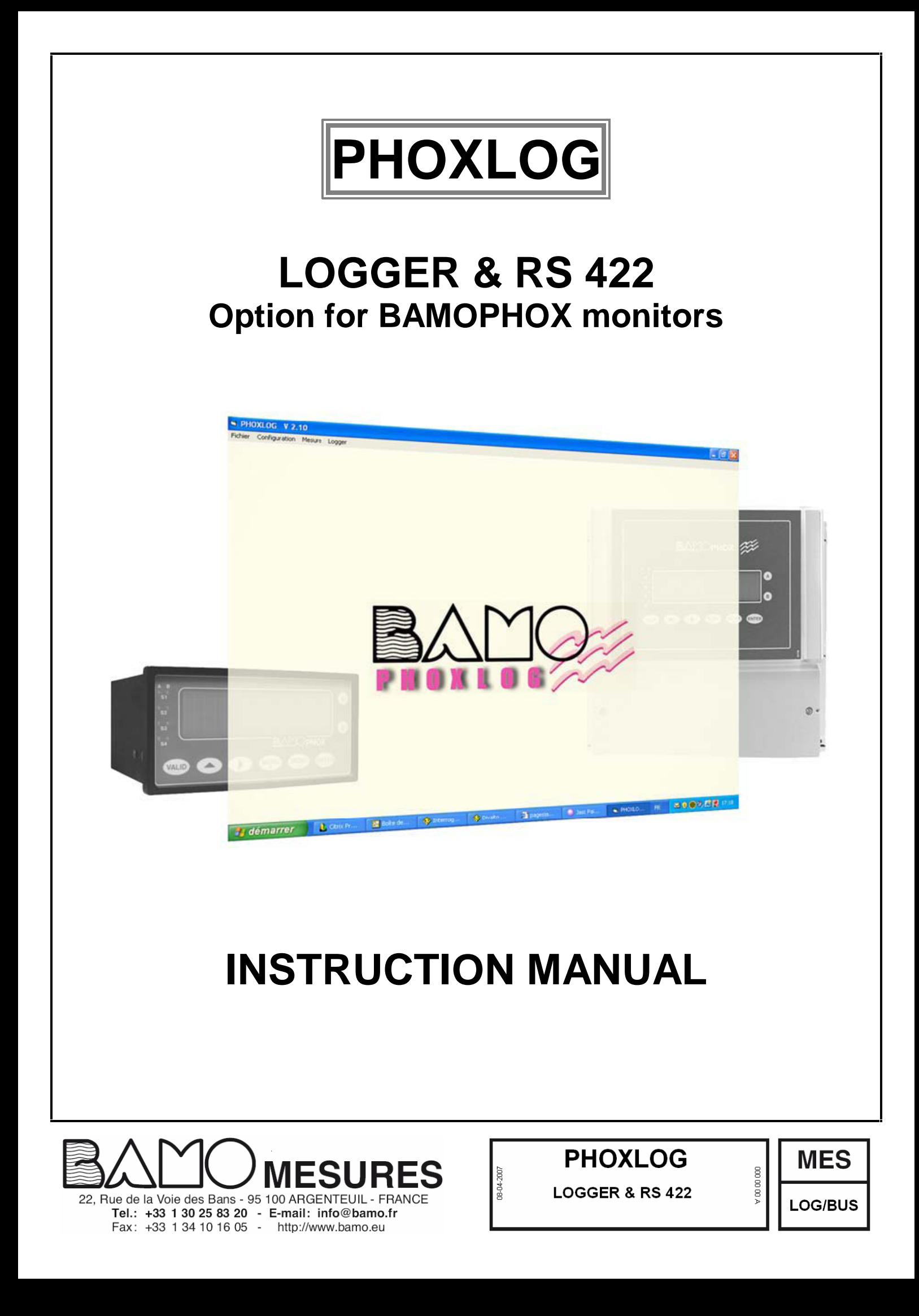

# CONTENT

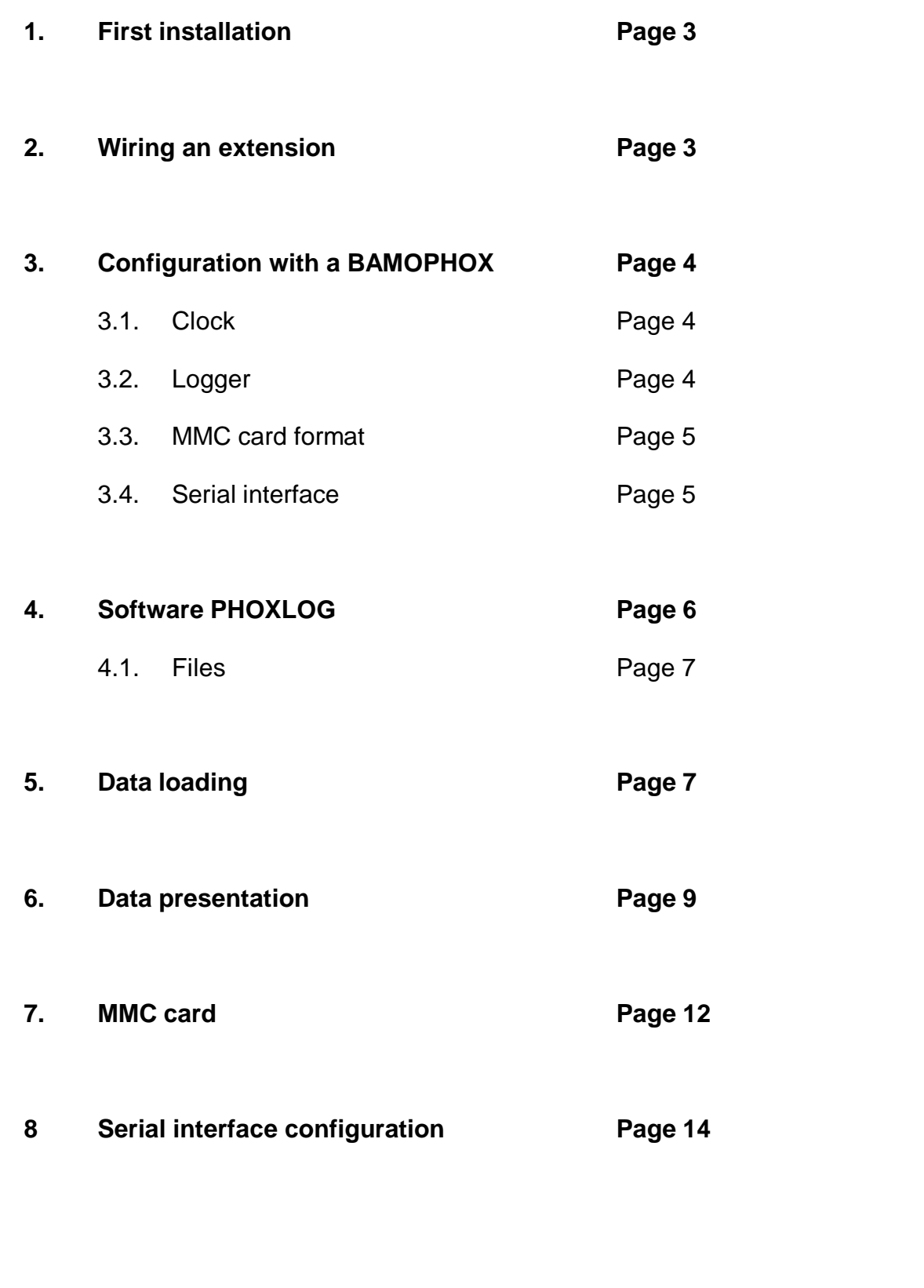

## **1. First installation**

The MMC cards supplied with the BAMOPHOX logger monitors are ready to use.

CAUTION: MMC cards supplied are for use exclusively on BAMOPHOX Loggers In case of use for other purpose (such as memory card on camera, files saving on PC, etc.) the data from PHOXLOG wont be loaded anymore until the format is done once more (data ill be loosen).

Erasing the file Bamophox.log on MMC card can be done only from the menu on PHOXLOG software. - Never use Windows explorer to erase or rename the file Bamophox.log on MMC;

- Never format the MMC card from Windows tools.

Please follow the operation order as here under, do not insert the MMC before:<br>1. Connect the BAMOPHOX Logger model to the main supply.

- 1. Connect the BAMOPHOX Logger model to the main supply.<br>2. Check the clock through the main menu.
- Check the clock through the main menu.
- 3. Choose the recording period.
- 4. Locate the MMC card on the upper cabinet (wall mounting) or on the rear of the panel mounting model only when the red LED is off. Moving the MMC card when the red LED is lighting (recording sequence data) could damage all data.

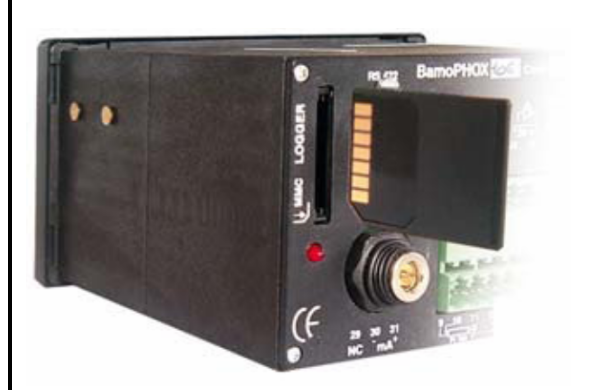

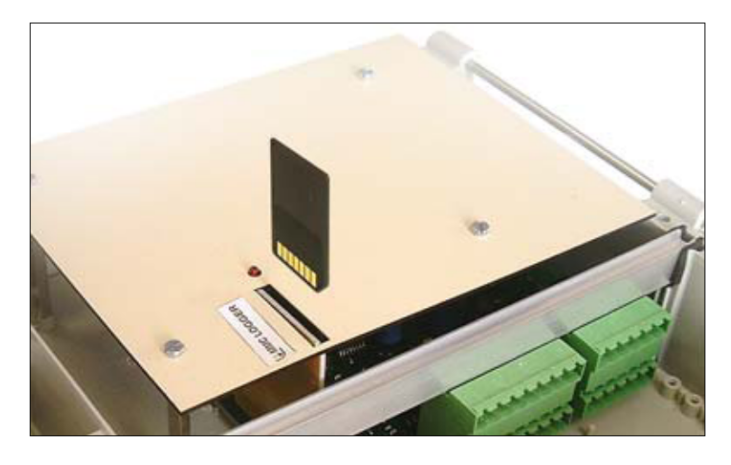

5. Data recording is done every x minutes: the red LED lights on when in record mode during 5 seconds. When red LED is lighting do nor insert or extract the MMC card.

Note: without a MMC the logger will not record any data.

#### 2. EXTENSION WIRING

Wiring from wall or panel mounting BAMOPHOX to an Extension terminal BAMOPHOX

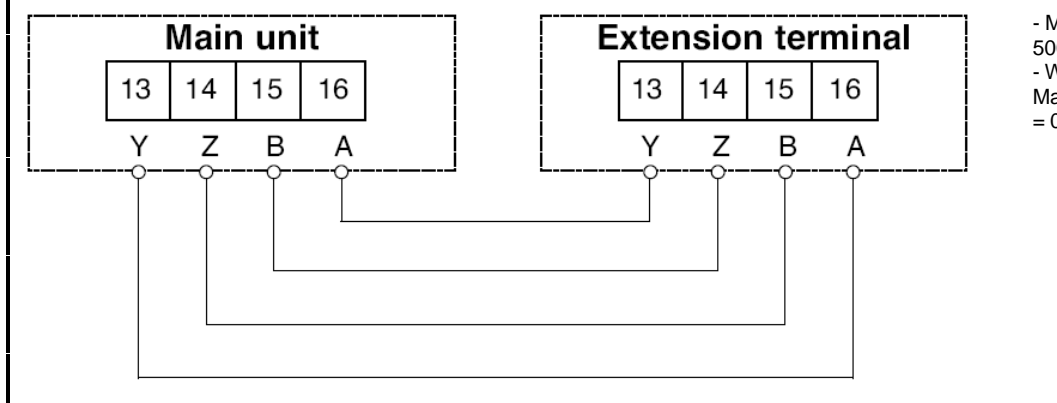

- Maximum length cable

- 500 m
- Wire specifications:
- Mains cable or 4 wires shielded cable
- = 0.25 mm2 cross section

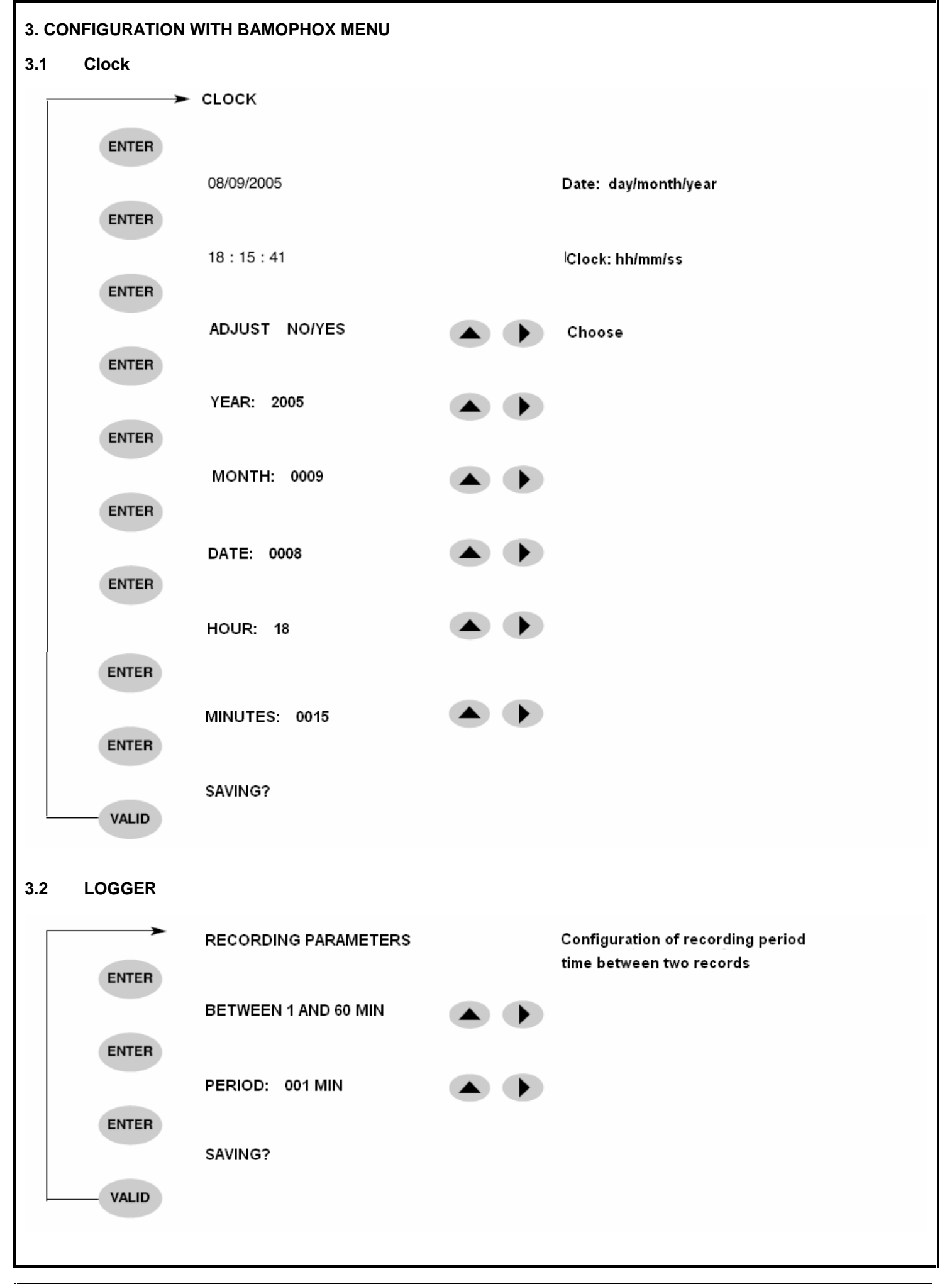

**BAMO MESURES** 

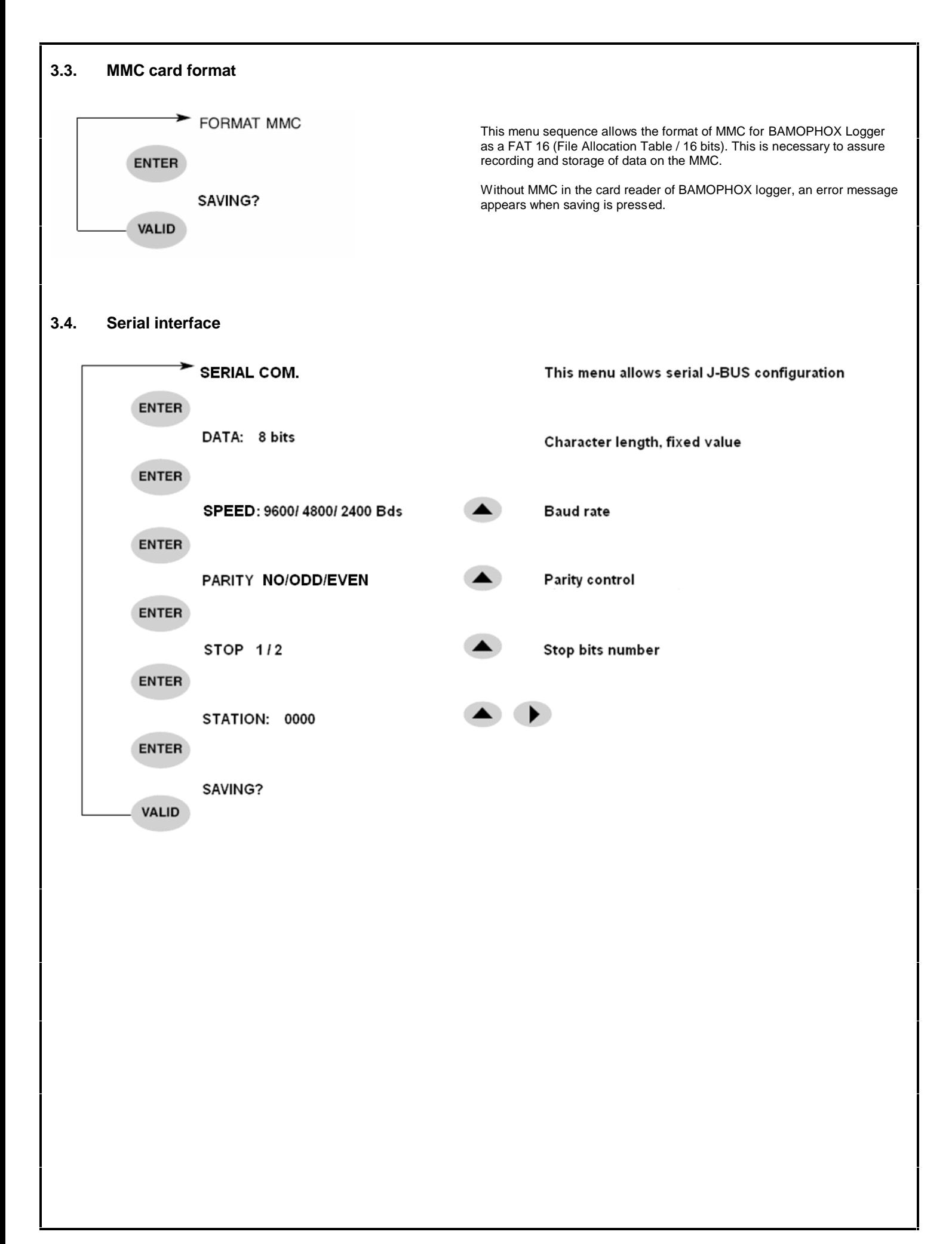

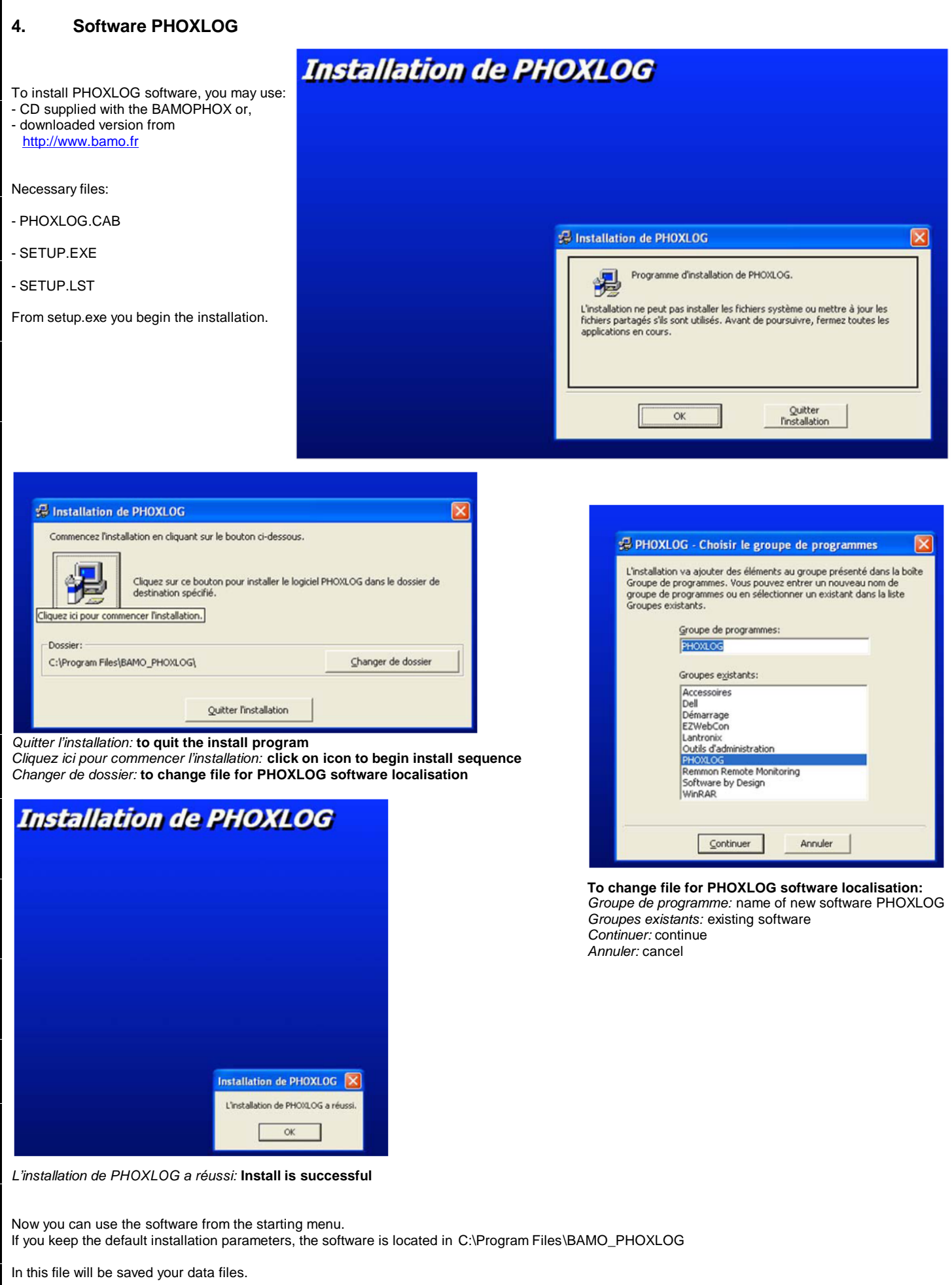

B **MESURES** 

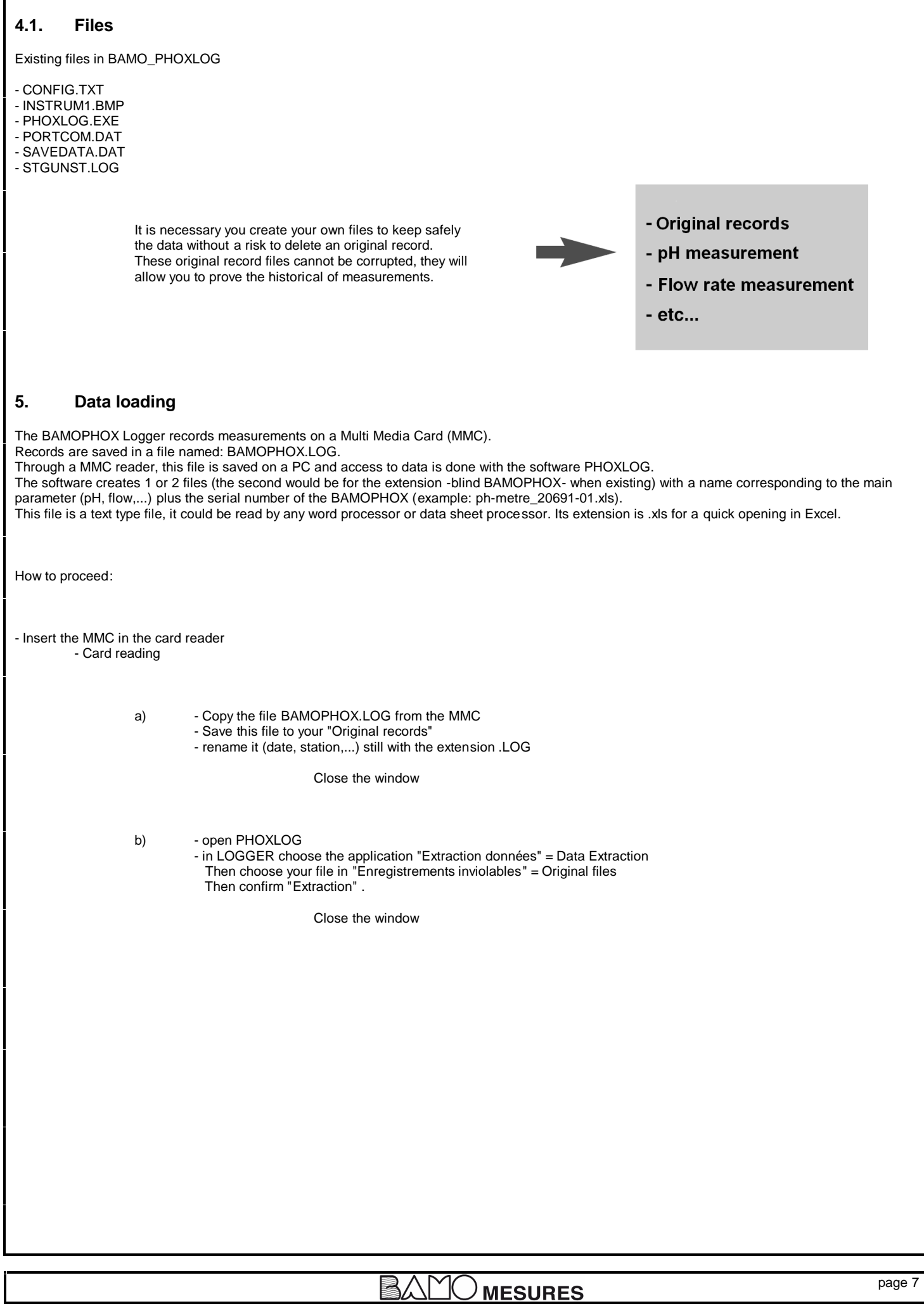

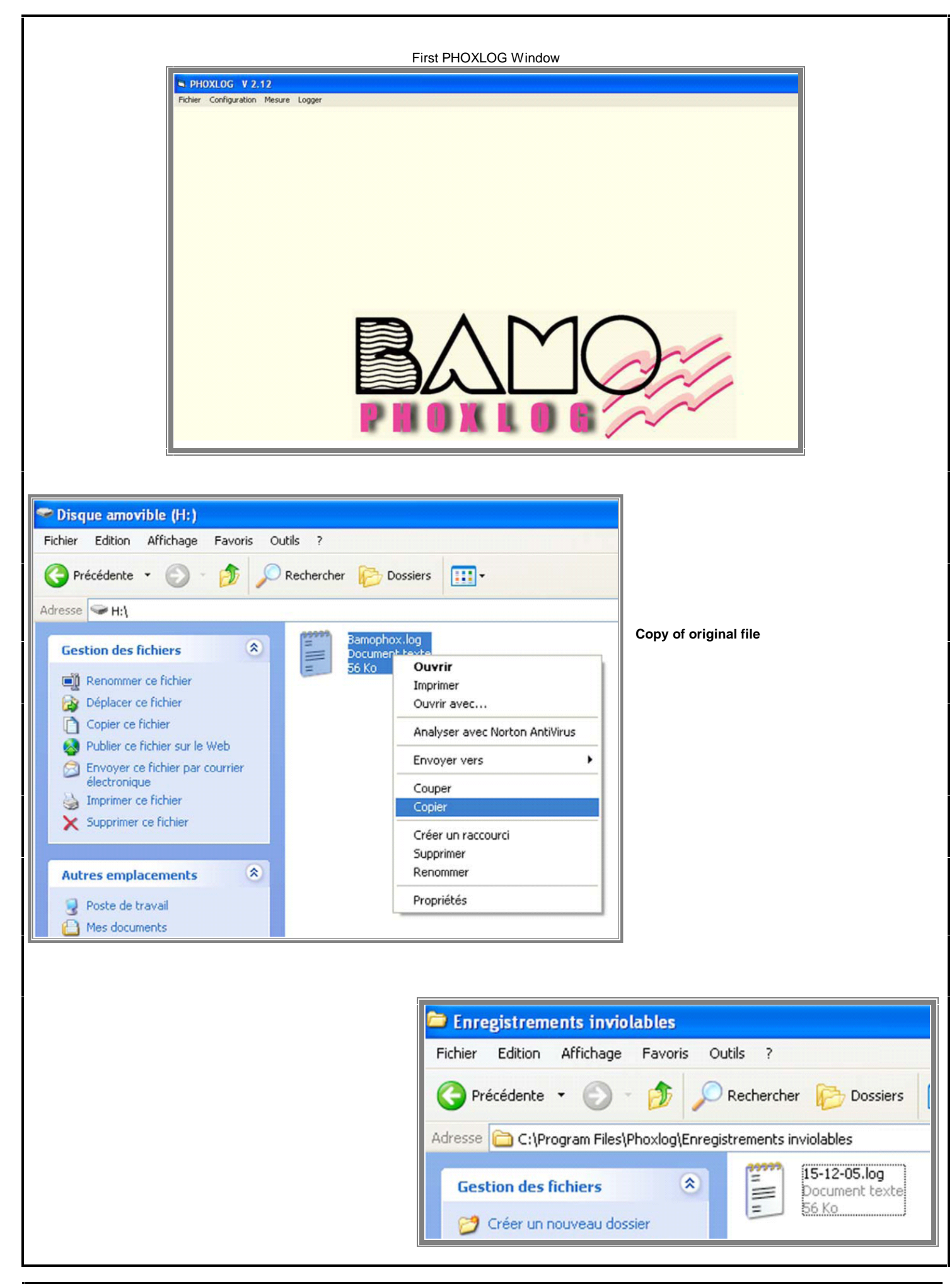

B **MESURES** 

#### **6. Data presentation**

How to proceed:

When data are loaded (please refer to § 5):

- a) open the file BAMO\_PHOXLOG
	- select the file(s) with extension .xls - rename the file(s) if necessary
		- Or double click to open it
	-

From Original files (cannot be corrupted)

- b) open the application PHOXLOG
	- in LOGGER choose the application "Extraction données" = Data Extraction Then choose "Enregistrements inviolables" = Original files
	- select the file \*.LOG on the left side window
	- then "EXTRACTION" - When ready, valid "OK

– Quit the application PHOXLOG

To work with your data: same as a) sequence in the file BAMO\_PHOXLOG

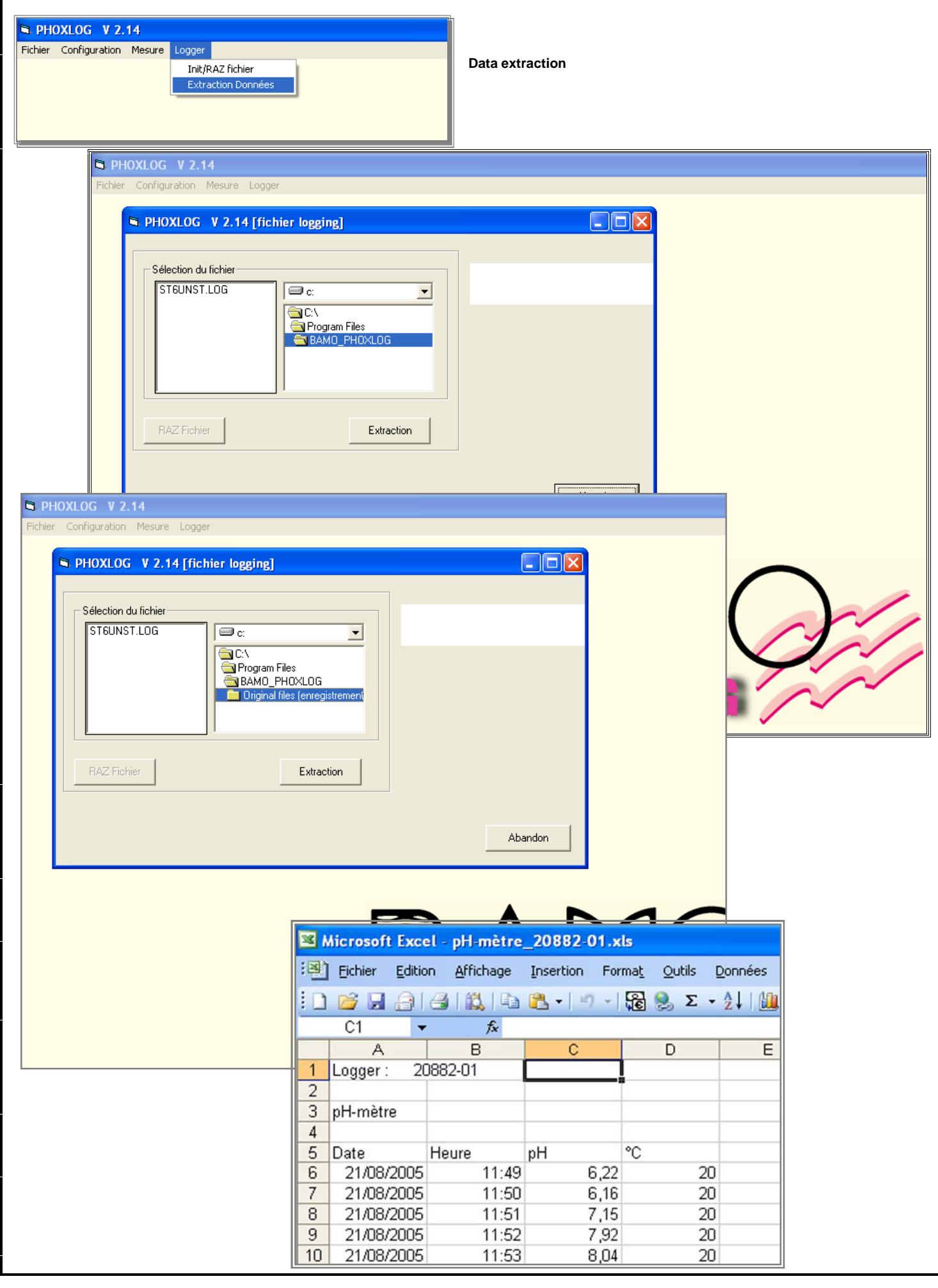

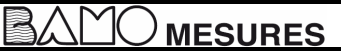

#### **7. MMC card**

**To procure more space on the MMC it is necessary to delete old recorded data. This can be done only from the PHOXLOG:**

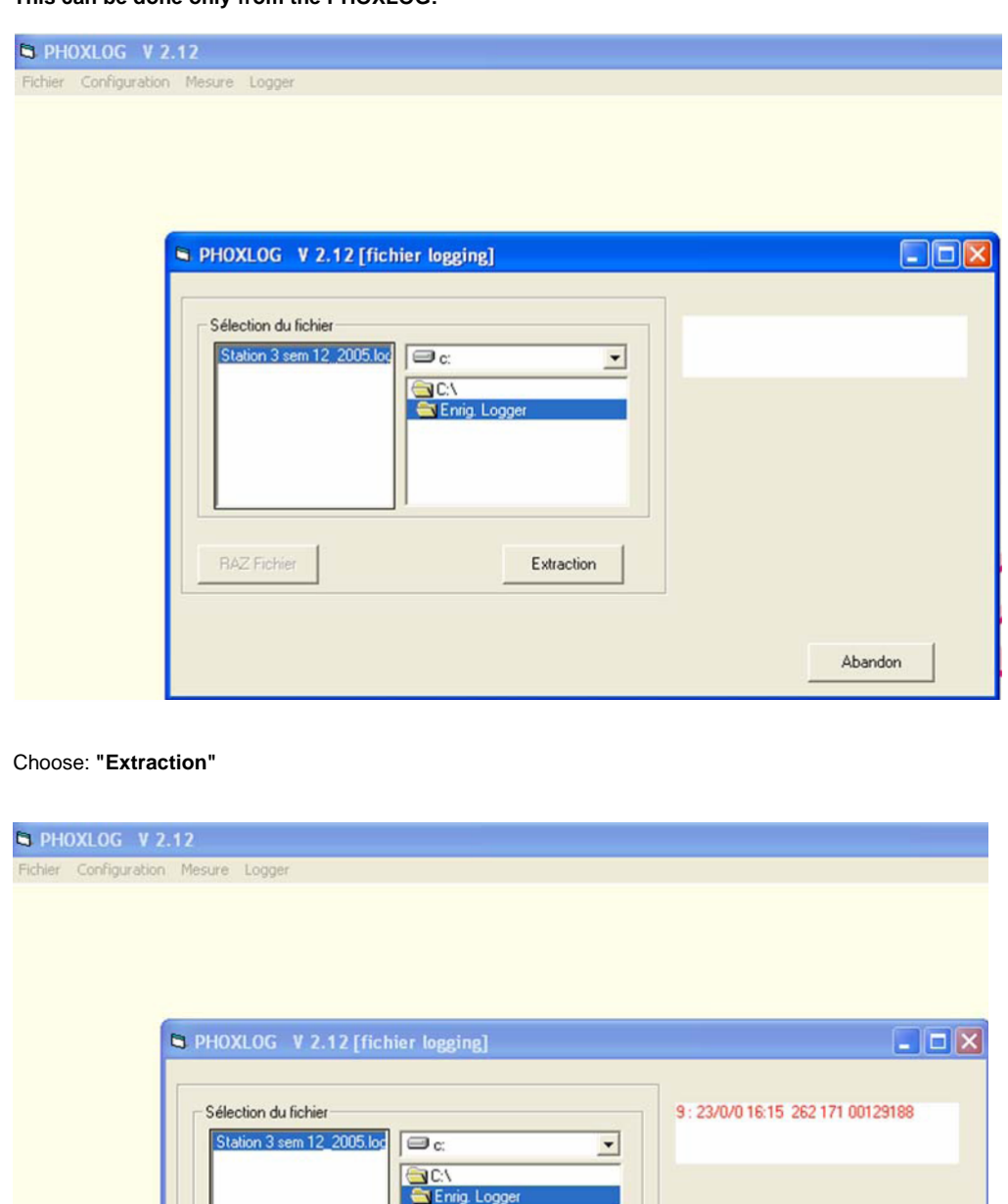

Choose OK, files are now on C:\Program Files\BAMO\_PHOXLOG

In PHOXLOG, choose Logger then "Init/RAZ fichier"= init/erase file

- they are saved on your PC: file 3 sem 12\_2005.log in C:\Enreg. Logger - the files with extension .xls are in C:\ Program Files\BAMO\_PHOXLOG

Close the window through "ABANDON" = Cancel

RAZ Fichier

To erase the MMC, please follow the next sequences.

- the original files are on MMC

<u>) MESURES</u>

 $\begin{minipage}[c]{0.4\linewidth} A bandon \end{minipage} \vspace{-0.3cm}$ 

**BAMOPHOX\_Logging >** 

 $OK$ 

Fin d'extraction

i

Extraction

R

page 11

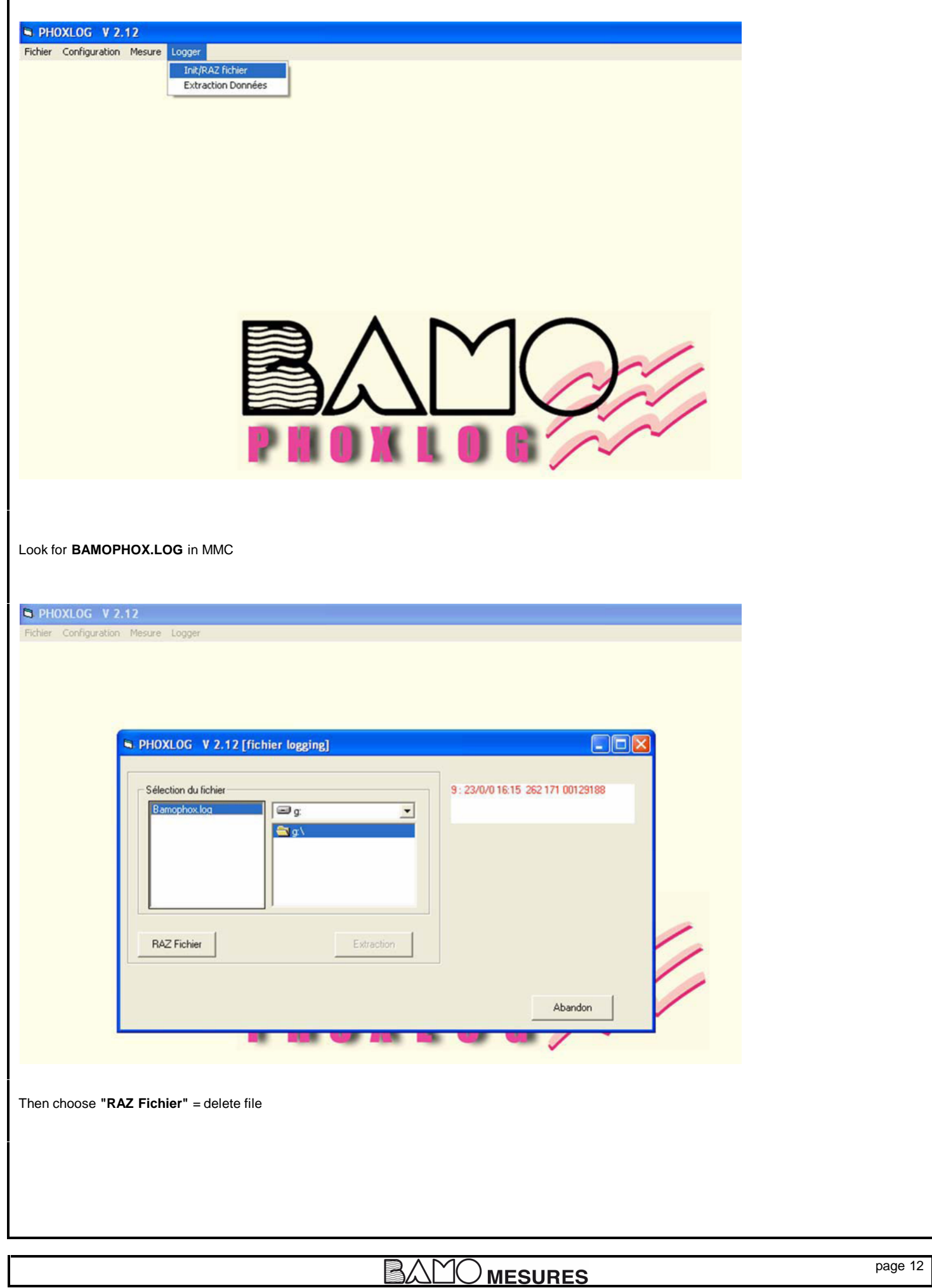

Г

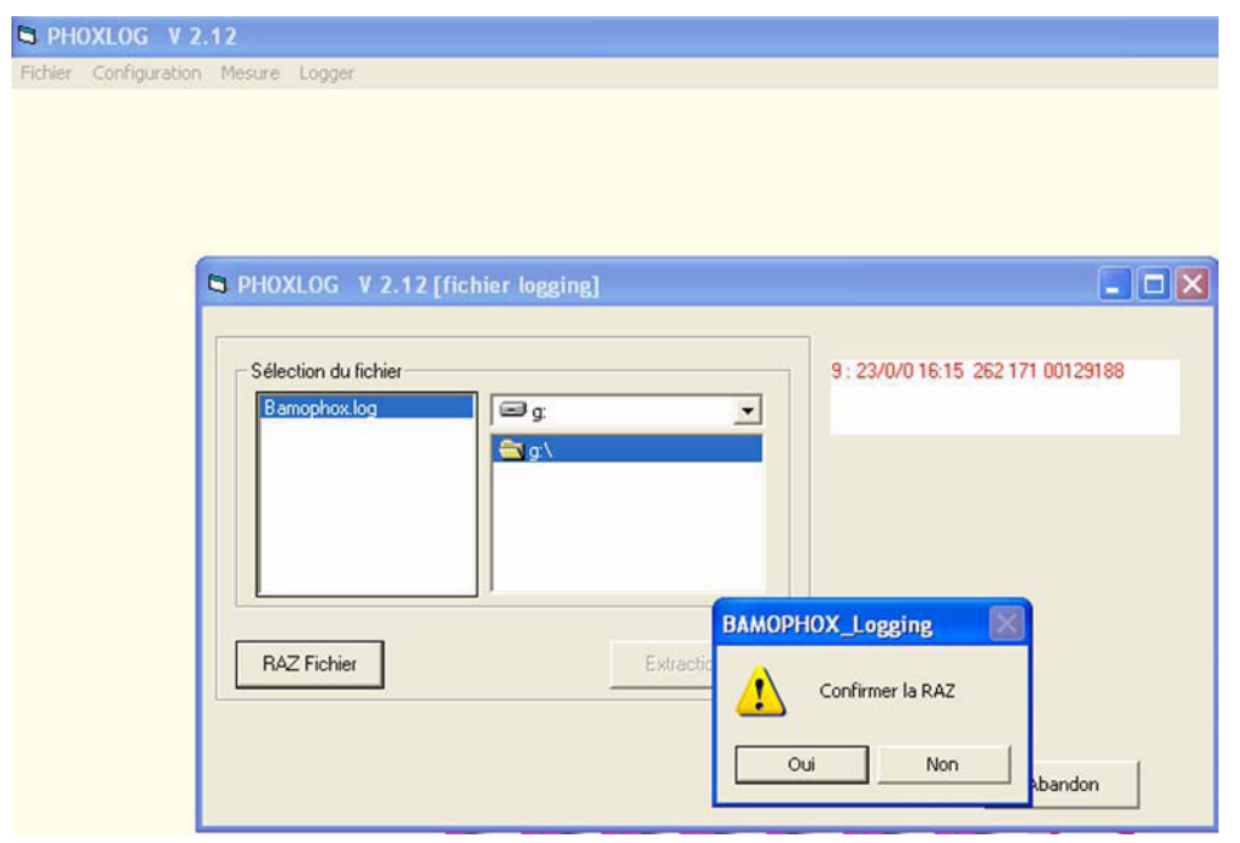

Choose "Oui" = Yes, then "ABANDON" = Cancel. Close the software PHOXLOG.

The MMC is ready for the next recording period.

The file C:/Enreg.logger will be useful to save original files (every week for instance) and let you re-create the Excel files at any time.

### **APPENDIX**

Parameters available for pH, ORP, Resistivity, Conductivity, Concentration, Chlorine, Dissolved Oxygen, Turbidity: 1 record is: DATE / TIME / MEASUREMENT /TEMPERATURE Parameters available for Flow rate: 1 record is: DATE / TIME / MEASUREMENT /TEMPERATURE / TOTALIZATION Number of records: MMC is 32 Mo capacity used on PHOXLOG format, identical to 31 948 800 octets. 1 record use (main instrument or main instrument + extension unit) 21 octets Records available: 1 521 371 For a 128 Mo MMC there are 6 085 484 records available. CAUTION: be careful not to overpass the spreadsheet capacity for data presentation if it is not an Excel data procesor. . - Excel is 178 000 lines, if you record once every minute during 123 days the total number of records is

1 x 60 x 24 x 123 --> 177 120 records

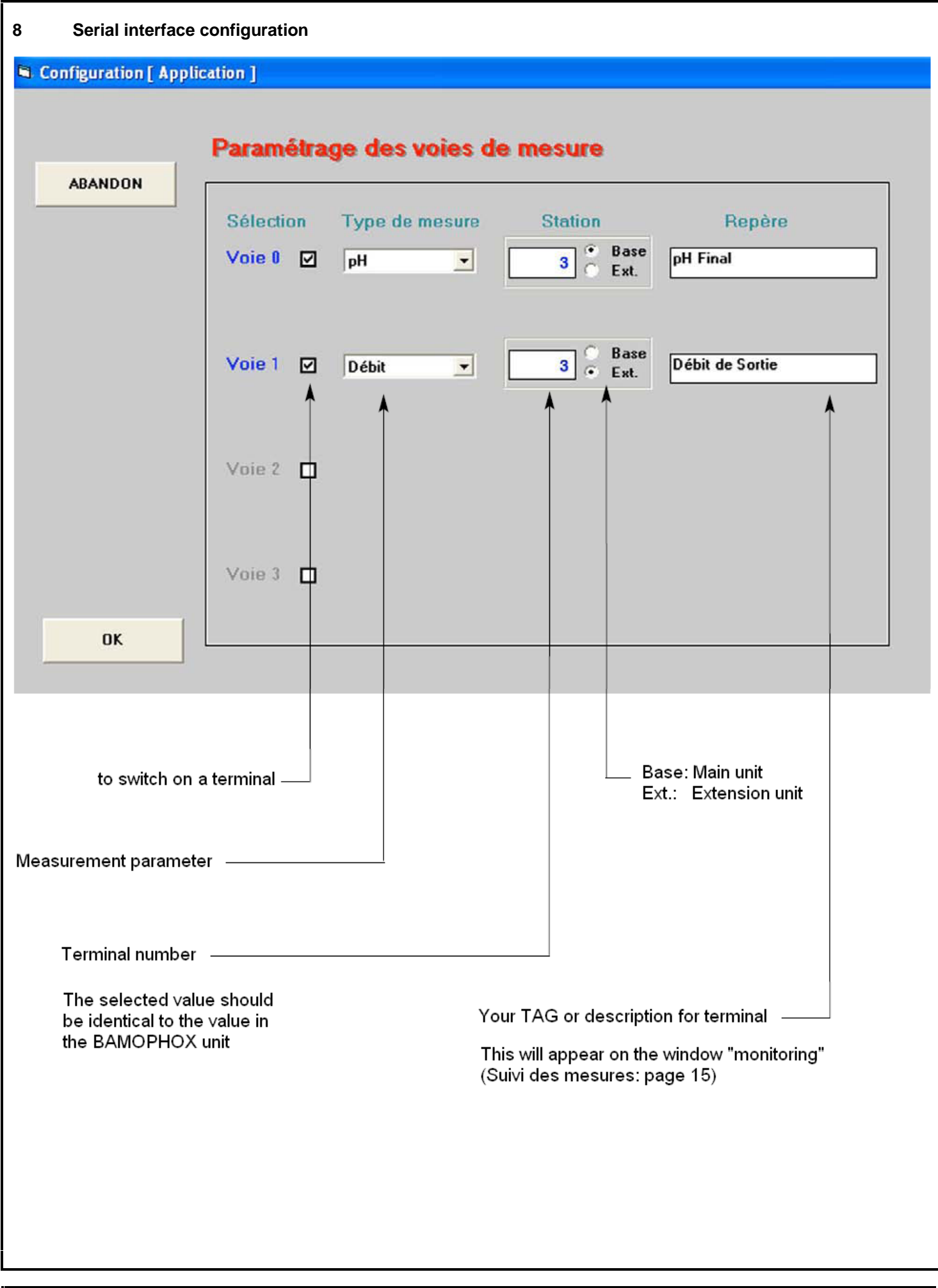

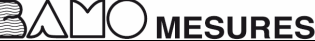

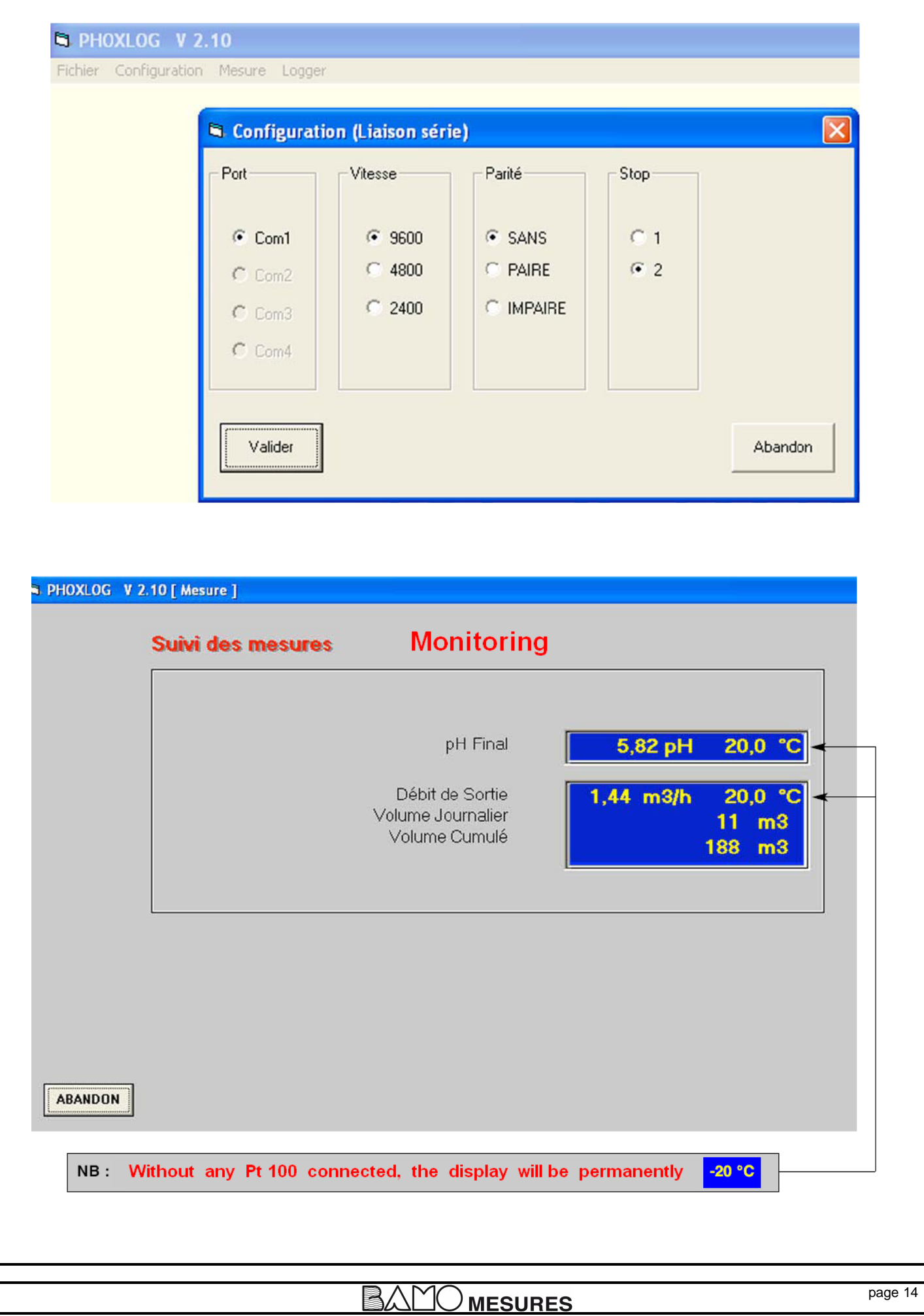